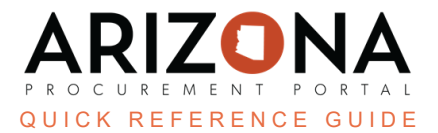

## **Updating Approval Rules in APP - Part 1**

*This document is a quick reference guide for users to properly update approvers on approval rules and in user* profiles in the Arizona Procurement Portal (APP). If you have any questions, please contact the APP Help Desk at *[app@azdoa.gov.](mailto:app@azdoa.gov) Additional resources are also available on the SPO website: [https://spo.az.gov/.](https://spo.az.gov/)*

*Following this, QRG ensures all active approval rules have valid approvers listed when you click the Refresh Approval Rules button on the Manage Approver Rules page.*

## **Updating Approval Rules**

1. Log into APP as an Agency Administrator and Navigate to Manage Approval Rules from the Procurement

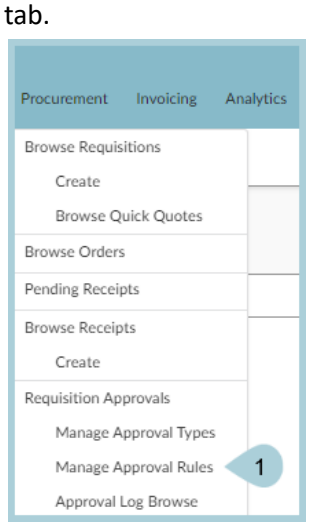

2. Using the Approvers filter, type in the user's name that will be replaced or removed from the approval rule, and click Search.

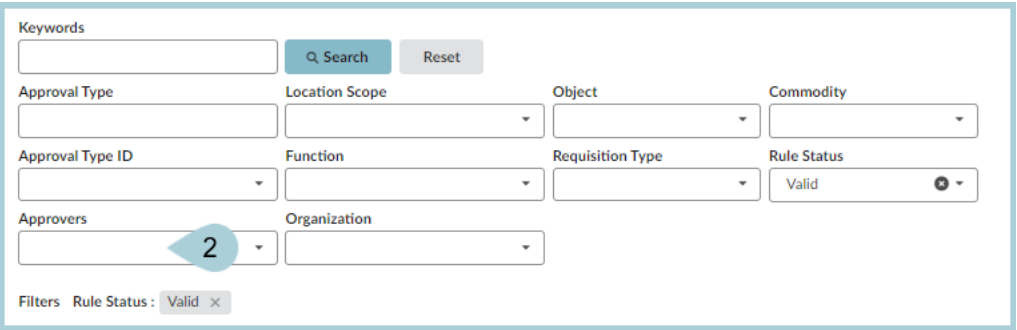

3. Click the **Pencil** icon next to the approval rule to update the rule's approvers or delete the approval rule entirely, then click **Save** to save the changes.

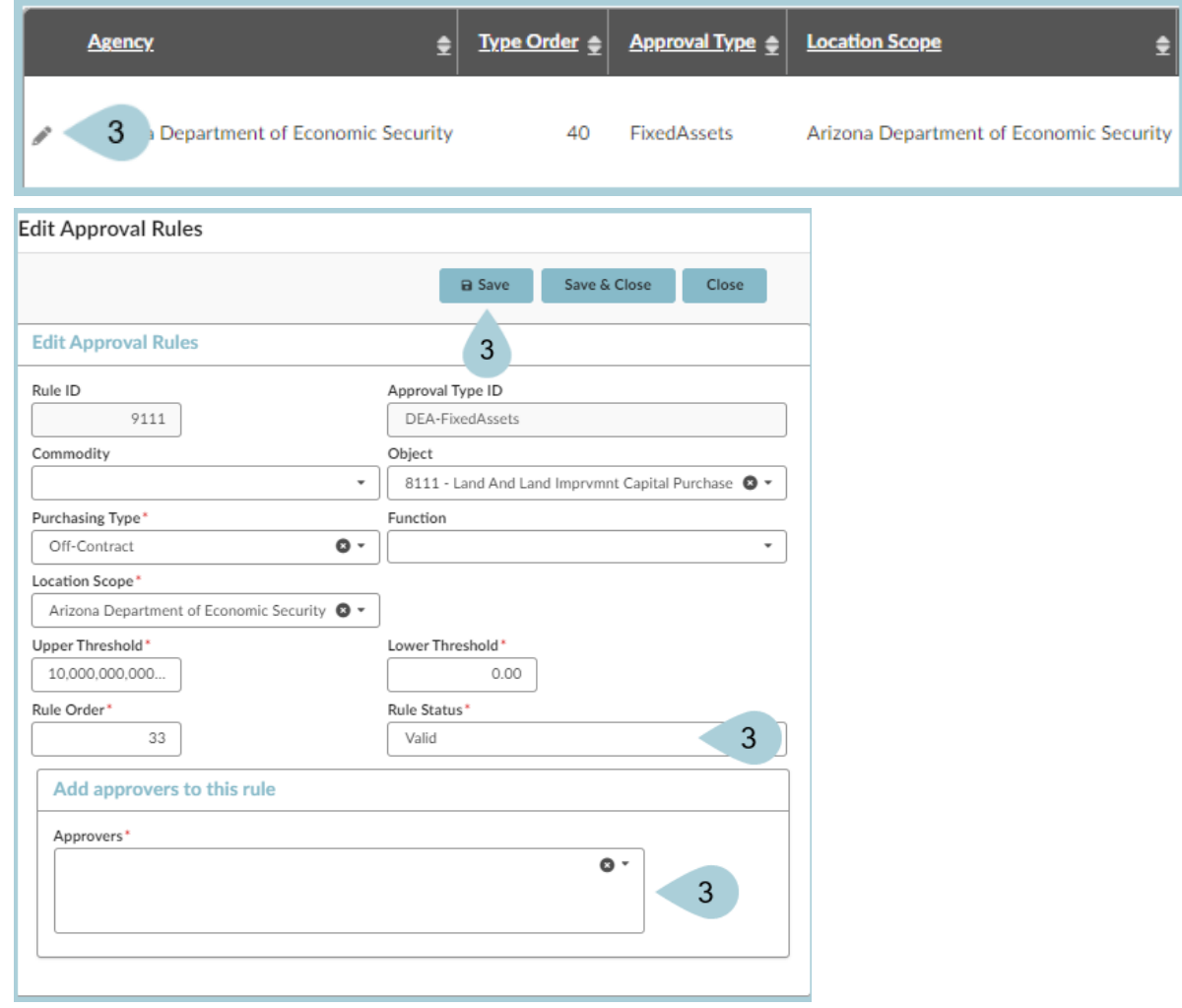

4. Once all approver rules have been updated, click **Reset** to refresh the Manage Approval Rules page. Right-click on the approval rule header and click Download in Excel Format. This downloads your agency's current active approval rules in APP.

> *Downloading the approval rules will provide a check to make sure only those rules you want to update are changed after Part 2 of this process.*

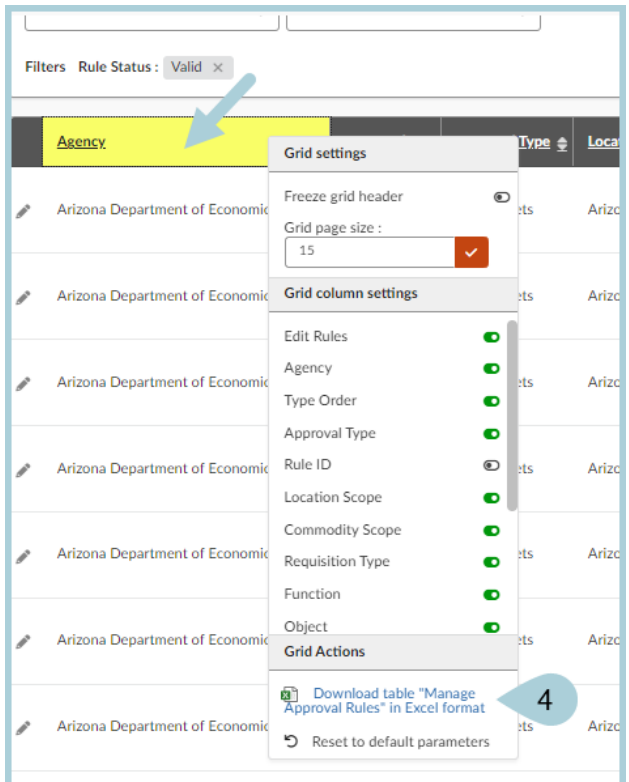

5. To update the approver user's profile, to go the **Admin** header tab and select **Browse Users**.

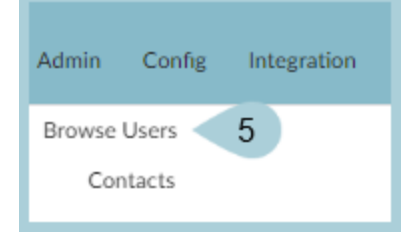

6. Locate the user that will no longer hold the approver role, and click on the **Pencil** icon to edit the user's profile.

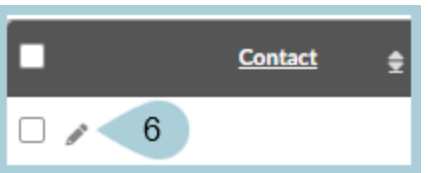

7. If the user's approver role is to be removed, uncheck the **Appover** role checkbox. If the user's account is to be deleted, change the status to Deleted. Once complete, click **Save & Close**.

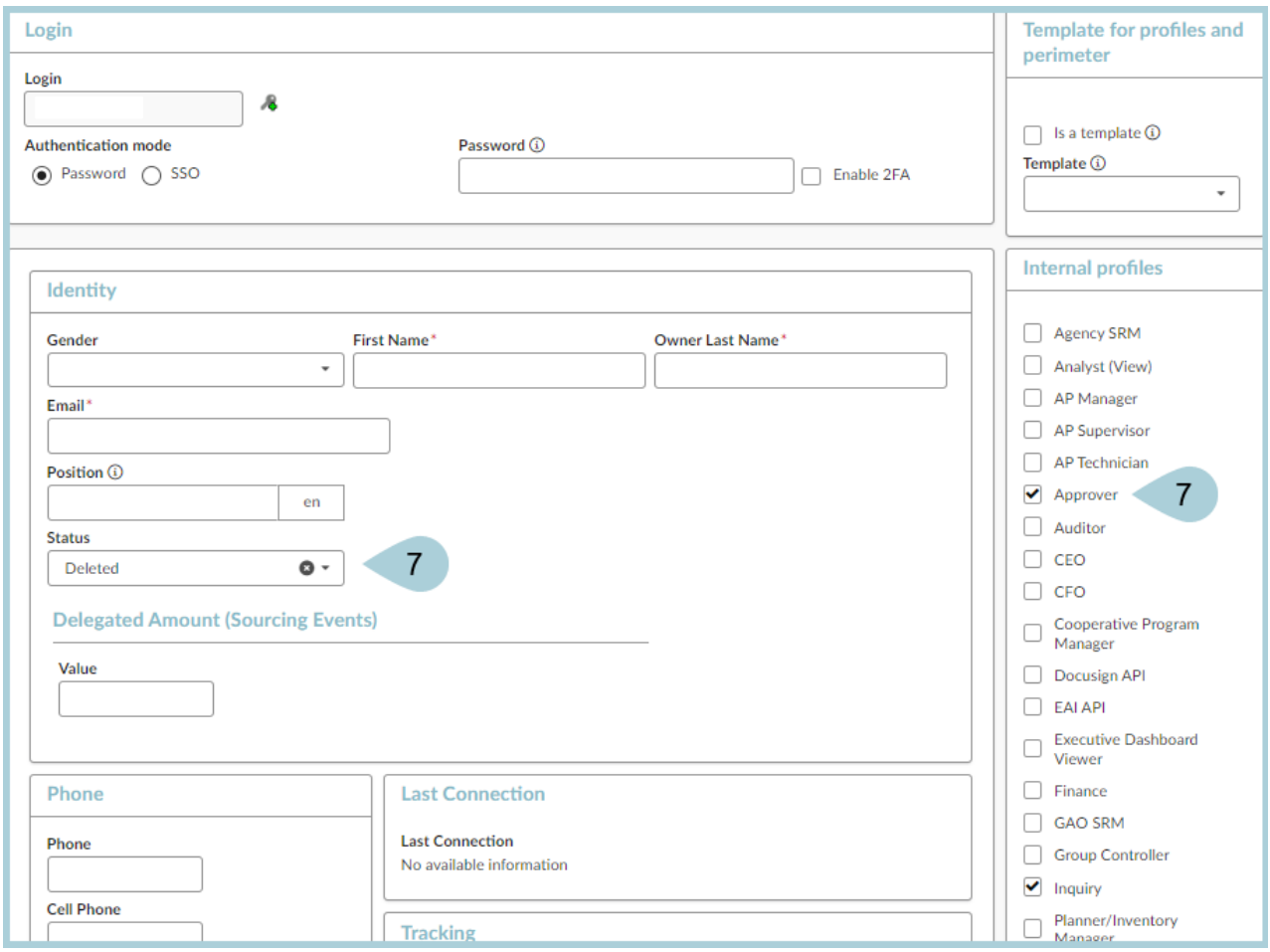

## **Resources**

Click the link below for more information on **Agency Admin** processes in APP:

[https://spointra.az.gov/arizona-procurement-portal/app-support/quick-reference-guides-176-upgrade/app-agency-a](https://spointra.az.gov/arizona-procurement-portal/app-support/quick-reference-guides-176-upgrade/app-agency-admin-qrgs-176) [dmin-qrgs-176](https://spointra.az.gov/arizona-procurement-portal/app-support/quick-reference-guides-176-upgrade/app-agency-admin-qrgs-176)